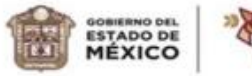

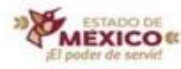

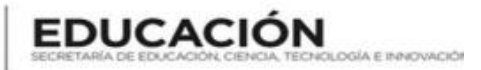

#### **"2024. Año del Bicentenario de la Erección del Estado Libre y Soberano de México"**

**ESCUELA PREPARATORIA OFICIAL NO. 217 "JOSÉ DE JESÚS NIETO MONTERO" C.C.T 15EBH0403H CAMPO DISCIPLINAR: COMUNICACIÓN ASIGNATURA: PROGRAMACIÓN 1**

**OPCIÓN I DE REGULARIZACIÓN I. ASESORÍAS COMPLEMENTARIAS (IMPARTIDAS POR EL DOCENTE CON UNA DURACIÓN MÍNIMA DE 25 HRS).**

# PROGRAMACIÓN 1

## TIPO DE EVIDENCIA: CONOCIMIENTO

### QUINTO SEMESTRE

## CICLO ESCOLAR 2023-2024

**NOMBRE DEL ESTUDIANTE:** \_\_\_\_\_\_\_\_\_\_\_\_\_\_\_\_\_\_\_\_\_\_\_\_GRADO: \_\_\_\_\_\_GRUPO: \_\_\_\_\_\_

#### **PROFESORA:** Erika Jannet Guzmán García

- 1) Asistir a todas las asesorías presenciales de manera obligatoria en las fechas y horarios que señale el docente
- 2) Entregar todas y cada una de las actividades que se solicite según la sesión (el docente orienta y acompaña el proceso)
- 3) Antes de terminar las asesorías el alumno deberá completar al 100% las lecciones de lectura inteligente
- 4) Pagar los derechos correspondientes entrega de copia del baucher y copia de la credencial escolar al docente

#### **El estudiante deberá presentarse en cada sesión con los siguientes materiales:**

- 1) Lápiz
- 2) Lapicero de tinta negra, azul y roja
- 3) Cuaderno u hojas blancas
- 4) Colores
- 5) Tijeras
- 6) Resistol
- 7) Periódico 1

CPBP1. Construye los conceptos básicos de la programación con una actitud investigadora, de acuerdo a las necesidades del entorno, con una postura ética y responsable como ciudadano digital.

### **APRENDIZAJE ESPERADO**

Emplea la simbología correcta para crear el diagrama de flujo y comprende la información que tendría el programa que le permita implementar las diversas características del lenguaje de programación para la construcción de una interfaz gráfica entendible para el usuario final, dando respuesta al problema planteado, responsabilizándose de las decisiones tomadas.

Implementa la sintaxis para resolver un problema, aplicando los operadores correctos, creando variables con las reglas descritas en la elaboración de un modelo de solución, que permita construir el algoritmo representándolo en pseudocódigo, tomando decisiones de manera consciente e informada.

#### **Actividad 1. Investiga cada uno de los siguientes conceptos**

**1.-** Programación

### **2.-** Variable

#### **3.-** Problema

#### **4.-** Algoritmo

**7.-** Método

# **8.-** Pseudocódigo

**Actividad 2.** En el siguiente espacio desarrolla los siguientes problemas siguiendo la jerarquía de operadores.

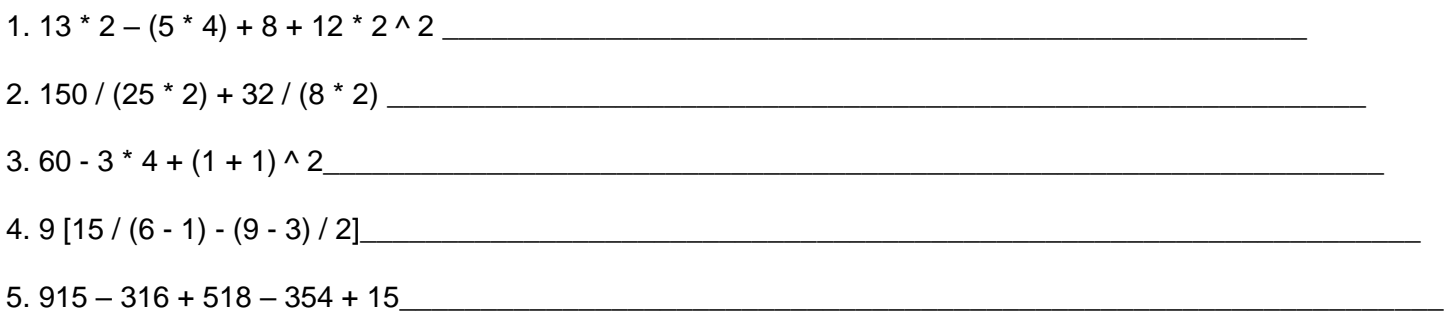

**Actividad 3**. Investigar ¿qué es un problema en informática?, ¿qué es un algoritmo? y ¿cuáles son las características de un algoritmo?

**Actividad 4.** Ejercicios propuestos: elaborar el pseudocódigo de los siguientes problemas de acuerdo con las indicaciones del docente.

- 1. Algoritmo en pseudocódigo para restar dos números.
- 2. Algoritmo en pseudocódigo para multiplicar dos números.
- 3. Algoritmo en pseudocódigo para dividir dos números.
- 4. Algoritmo en pseudocódigo para convertir una cantidad de pesos adólares.
- 5. Algoritmo en pseudocódigo para convertir una cantidad de dólares apesos.
- 6. Algoritmo para conocer la edad de una persona.
- 7. Algoritmo que permita solicitar el precio de tres productos diferentes, calcular el subtotal de esos tres productos, agregar el 16% de I.V.A. y mostrar el total a pagar.

**Actividad 5**. Elaborar el pseudocódigo en PseInt para calcular el área y perímetro de las figuras que a continuación se presentan (de forma separada).

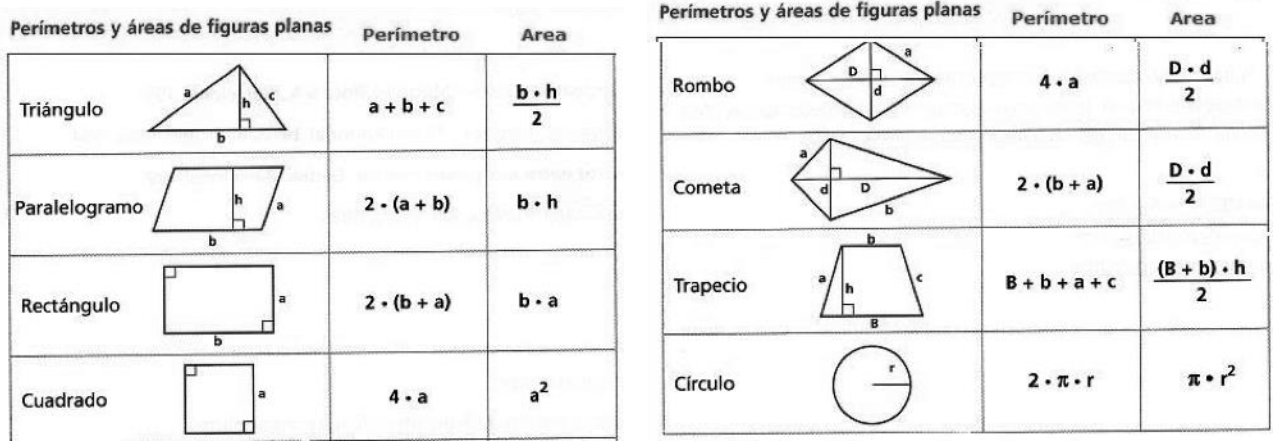

**Actividad 6.** Realizar los siguientes ejercicios1-4 en el programa JAVA Eclipse sigue paso a paso las instrucciones. Debes tomar captura de cada uno y mandar el código de forma digital.

1) El primer programa que estamos creando nos permitirá **imprimir un mensaje** en consola que diga "HOLA MUNDO, MI PRIMER PROGRAMA EN JAVA". Para mostrar un mensaje diferente la instrucción será la misma, lo que cambia es lo que está dentro de las comillas.

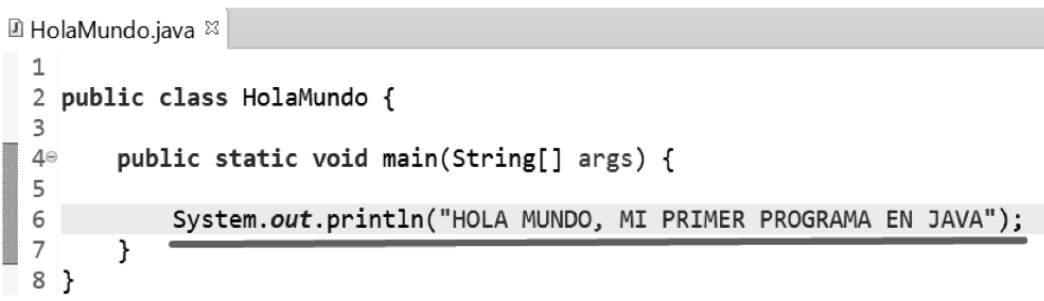

Recuerda esta instrucción: **System.out.println(" ")**; sirve para imprimir (mostrar) datos o información en consola.

Lo que queda es ejecutar nuestro código, para ello debemos de presionar las teclas Ctrl + F11 de nuestro teclado o identificar y presionar el botón.

En la parte de abajo de nuestra herramienta se debe mostrar el mensaje deseado.

■ Problems © Javadoc A Declaration ■ Console & <terminated> HolaMundo [Java Application] C:\Program Files\Java\ HOLA MUNDO, MI PRIMER PROGRAMA EN JAVA

2) **Programa ejercicio, utilizando variables en Java:** realizar el código que almacene en variables e imprima los datos de una persona (nombre, edad, sexo y estatura).

```
□ *Datos.java ※
  \mathbf{1}2 public class Datos {
         public static void main(String[] args) {
  3\circString nombre = "Luis Lugo";
  4
  5
              int edad = 16;
  6
              char sexo = 'H;
  \overline{7}double estatura = 1.60;
  8
 \overline{9}System.out.println("NOMBRE: "+nombre);
              System.out.println("EDAD: "+edad);
 10
              System.out.println("SEXO: "+sexo);
 11
              System.out.println("ESTATURA: "+estatura);
 12
 13
         }
 14 }
 - -
    \,\,<\,\,A Problems @ Javadoc Q Declaration Q Console &
```

```
<terminated> Datos [Java Application] C:\Program Files\Java\jdk-14\bin\javaw.exe (
NOMBRE: Luis Lugo
EDAD: 16
SEXO: H
ESTATURA: 1.6
```
#### **3) Ejercicio con constantes y variables**

```
■ *Constantes.java &
 \mathtt 12 public class Constantes {
 3⊜
        public static void main ( String[] args ) {
 \overline{4}//inicializamos tres constantes enteras
            final int CONSTANTE1 = 6;
 5
            final int CONSTANTE2 = 1;
 6
 \overline{7}8
             //declaramos variables regulares del tipo int
 9
            int var1, var2, total;
 10
            //Inicializamos las variables regulares
 11
 12
            var1 = 4*CONSTANTE1;
 13
            var2 = 3 * CONSTANTE2;14
15
            total = (var1 + var2);
16
17
            System.out.println("Resultado: " + total);
18
        }
19 }
    \,<
```

```
Problems @ Javadoc @ Declaration D Console &
```
<terminated> Constantes [Java Application] C:\Program Files\Java\jdk-14\bin\javaw.exe Resultado: 27

### 4) Crear un programa que permita ingresar el nombre y la edad de una persona mediante el teclado e imprimirlos.

```
□ *EntradaJava2.java <sup>☆</sup>
 1 //Se importa la libreria necesaria para capturar datos
 2 import java.util.Scanner;
 \overline{\mathcal{L}}4 public class EntradaJava2
 5<sup>1</sup>6⊜
        public static void main(String[] args)
 \overline{7}€
 8
             //Se crea el lector
 9
            Scanner lector = new Scanner(System.in);
 \overline{10}//Se pide un dato al usuario
           System.out.print("Por favor ingrese su nombre: ");
11
\overline{12}//Se lee el nombre con nextLine() que retorna un String con el dato
13
           String nombre = lector.nextLine();\overline{14}//Se pide un dato de tipo entero
15
           System.out.print("Bienvenido " + nombre + ". Por favor ingrese su edad: ");
\overline{16}//Se guarda la edad directamente con nextInt()
17
           int edad = lector.nextInt();
\overline{18}//Se imprimen los datos
19
           System.out.println("Gracias " + nombre + " tu edad es " + edad + " años.");
20
            //se cierra el lector
            lector.close();
21
22
        \}23 }
    \,<
```

```
■ Problems @ Javadoc A Declaration ■ Console &
```
<terminated> EntradaJava2 [Java Application] C:\Program Files\Java\jdk-14\bin\javaw.exe (May 18, 20

Por favor ingrese su nombre: Juan Bienvenido Juan. Por favor ingrese su edad: 19 Gracias Juan tu edad es 19 años.

### **Palabras reservadas**

En el lenguaje de programación Java se puede hacer uso de las palabras clave (keywords) –también llamadas palabras reservadas– mostradas en la siguiente tabla, donde se indica la funcionalidad de cada una de ellas. Dichas palabras, no pueden ser utilizadas como identifica- dores por los programadores para definir variables, constantes, etc.

- **Break:** sentencia de control para salirse de los bucles.
- **Byte:** tipo de dato que soporta valores en 8 bits.
- **Byvalue:** reservada para uso futuro.
- **Case:** se utiliza en las sentencias switch para indicar bloques de texto.
- **Cast:** reservada para uso futuro.
- **Catch:** captura las excepciones genera- das por las sentencias try.
- **Char:** tipo de dato que puede soportar caracteres Unicode sin signo en 16 bits.
- **Class:** declara una clase nueva.
- **Const:** reservada para uso futuro.
- **Continue:** devuelve el control a la salida de un bucle.
- **Default:** indica el bloque de código por defecto en una sentencia switch.
- **Do:** inicia un bucle do-while.
- **Double:** tipo de dato que soporta núme- ros en coma flotante, 64 bits.
- **Else:** indica la opción alternativa en una sentencia if.
- **Extends:** indica que una clase es deri- vada de otra o de una interfaz.
- **Final:** indica que una variable soporta un valor constante o que un método no se sobrescribirá.
- **Finally:** indica un bloque de código en una estructura try -catch que siempre se ejecutara.
- **Float:** tipo de dato que soporta un nú- mero en coma flotante en 32 bits.
- **For:** utilizado para iniciar un bucle for.
- **Future:** reservada para uso futuro.
- **Generic:** reservada para uso futuro.
- **Goto:** reservada para uso futuro.
- **If:** evalúa si una expresión es verdadera o falsa y la dirige adecuadamente.
- **Implements:** especifica que una clase implementa una interfaz.
- **Import:** referencia a otras clases.
- **Inner:** reservada para uso futuro.

**• Instanceof:** indica si un objeto es una instancia de una clase específica o im- plementa una interfaz específica.

- **Int:** tipo de dato que puede soportar un entero con signo de 32 bits.
- **Interface:** declara una interfaz.
- **Long:** tipo de dato que soporta un ente- ro de 64 bits.
- **Native:** especifica que un método está implementado con código nativo (espe- cífico de la plataforma).
- **New:** crea objetos nuevos.
- **Null:** indica que una referencia no se re- fiere a nada.
- **Operator:** reservado para uso futuro.
- **Outer:** reservado para uso futuro.
- **Package:** declara un paquete Java.

**Actividad 7.** Realiza el código de cada uno de los siguientes ejercicios1-5 utilizando el lenguaje de programación Java

1) Crear un programa que permita ingresar tu nombre y tu edad de una mediante el teclado imprimirlos.

- 2) Declara un String que contenga tu nombre, después muestra un mensaje de bienvenida por consola. Por ejemplo: si introduzco "Jannet", me aparezca "Bienvenida Jannet".
- 3) Imprimir un mensaje en consola que diga El que persevera alcanza"," REFRAN POPULAR".
- 4) **R**ealizar el código que almacene en variables e imprima los datos de un compañero (nombre, dirección, edad, sexo y estatura).
- 5) Realiza el código de dos variables numéricas (con el valor que desees), muestra por consola la suma, resta, multiplicación.

**Actividad 8**. Coloca en el paréntesis la letra que corresponde a la respuesta correcta

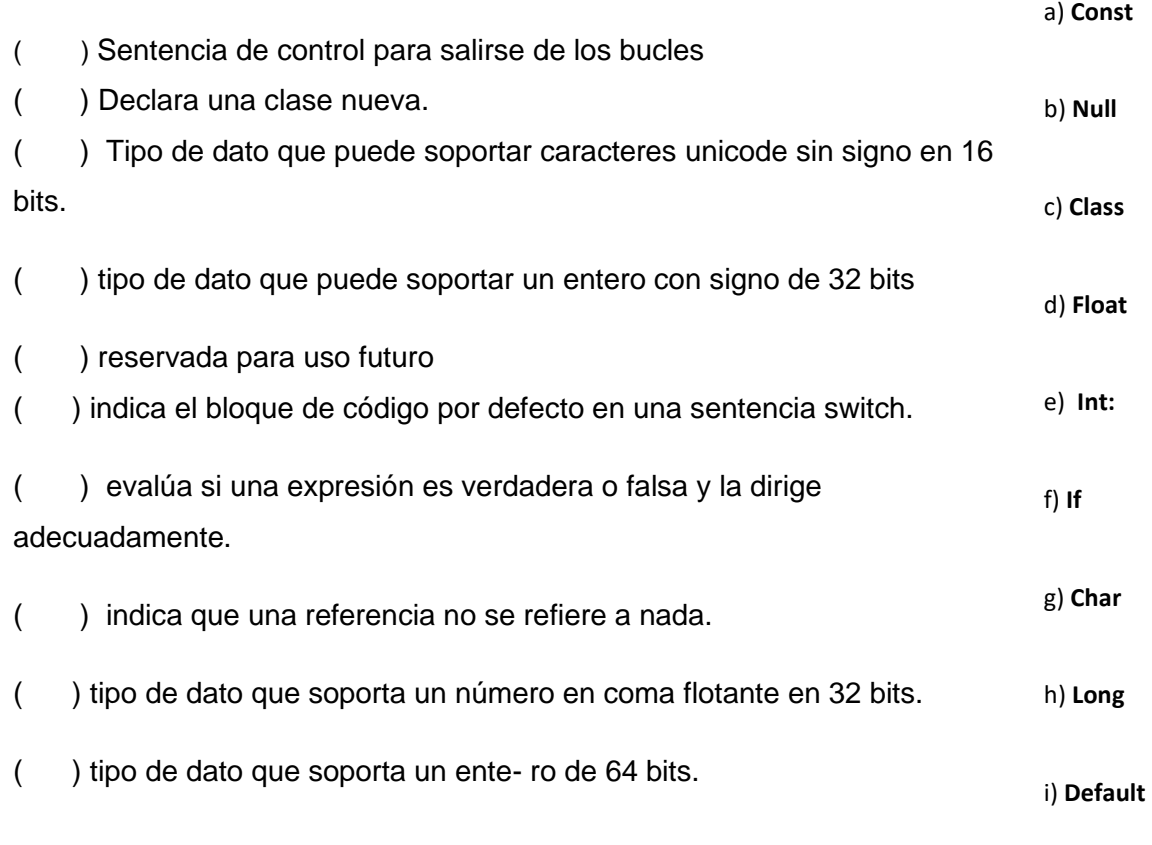

j) **Break**

## **RÚBRICA DE EVALUACIÓN OPCIÓN 2 DE REGULARIZACIÓN II. EVALUACIÓN DE LAS COMPETENCIAS DESARROLLADAS DE MANERA AUTODIDACTICA O POR EXPERIENCIA EN EL TRABAJO EN ESCENARIOS REALES O SIMULADOS.**

Nombre del estudiante: \_\_\_\_\_\_\_\_\_\_\_\_\_\_\_\_\_\_\_\_\_\_\_\_\_\_\_\_\_\_\_\_\_\_\_\_\_\_\_\_\_\_ Grado: \_\_\_\_\_ Grupo: \_\_\_\_\_\_\_

Nombre del Profesor: Erika Jannet Guzmán García

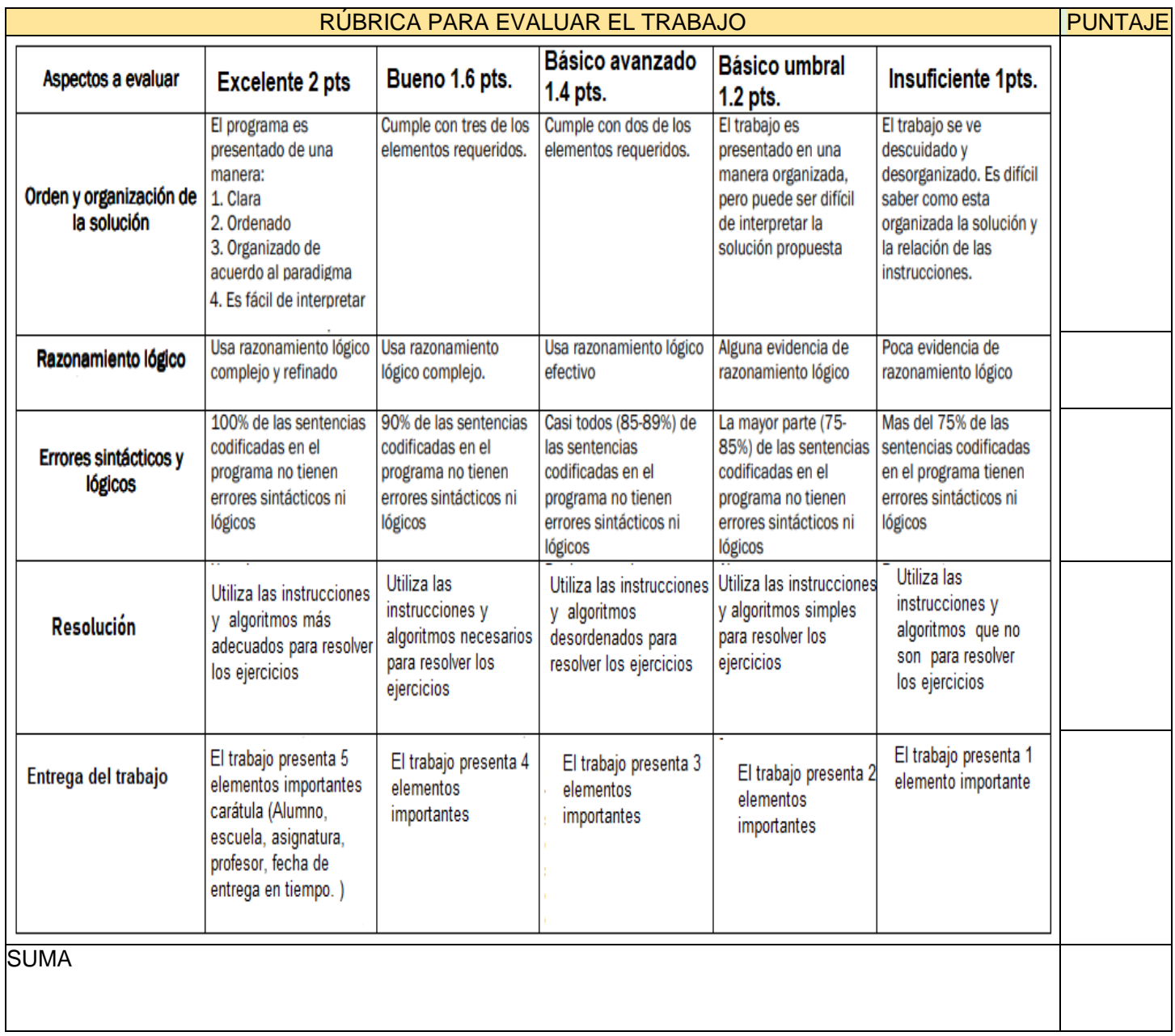